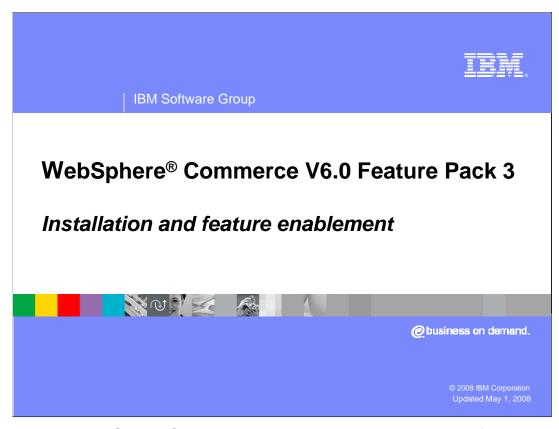

Welcome to the WebSphere Commerce Feature Pack 3, installation and feature enablement presentation.

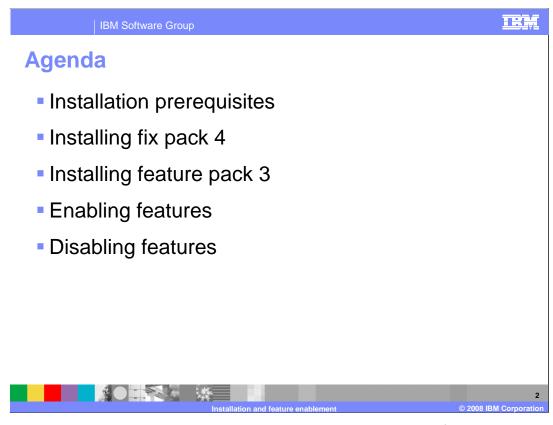

The presentation will discuss the installation prerequisites, installing fix pack 4, installing feature pack 3 and enabling the features.

## Feature pack 3 minimum requirements - Server

- WebSphere Commerce V6.0
  - WebSphere Commerce Fix Pack 4
  - WebSphere Commerce Update Installer 6.1.0.7
  - WebSphere Commerce APAR LI72956
- WebSphere Application Server V6.0.2
  - WebSphere Application Server Update Installer 6.1.0.9
  - Fix pack 21 (with Java™ SDK included)
  - PK47962, PK48169, PK49154, PK57695, PK55724, PK56213, JDK fix PK53402

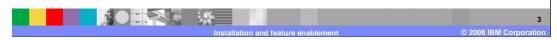

The minimum product level requirements before installing feature pack 3 are listed here. You must have WebSphere Commerce Server at a level of V6.0. You will be installing fix pack 4 and APAR LI72956 using update installer level 6.1.0.7 as a prerequisite before installing feature pack 3.0.1. The WebSphere Application Server installation directory must be updated to level 6.0.2, fix pack 21 with any required APARs.

Feature pack 3 minimum requirements –
Developer

• WebSphere Commerce Developer V6.0

• WebSphere Commerce Fix Pack 4

• WebSphere Commerce APAR LI72956

• WebSphere Commerce Update Installer 6.1.0.7

- Wahana Application Conver 6.0.2

WebSphere Application Server 6.0.2

Fix pack 21 (with Java SDK included)

PK47962, PK48169, PK49154, PK57695, PK55724, PK56213, JDK fix PK53402

Rational® Software Developer V6.0

Fix pack 6.0.1.1

Install interim fixes 001, 002, 003a, 004

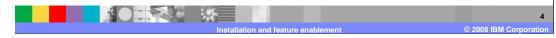

The minimum product level requirements before installing feature pack 3 are listed here. You must have WebSphere Commerce Developer at a level of V6.0. You will be installing fix pack 4 and APAR LI72956 using update installer level 6.1.0.7 as a prerequisite before installing feature pack 3. The WebSphere Application Server installation directory must be updated to level 6.0.2, fix pack 21 with any required APARs.

Rational Software Developer must be at level V6.0 with update 6.0.1.1 applied. You also need to install the required interim fixes.

TRM

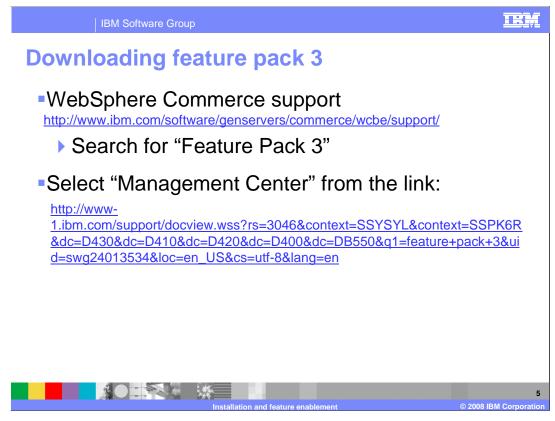

The feature pack 3 files can be downloaded from the WebSphere Commerce support site. Search for "Feature Pack 3" on the support site and click on the "Management Center" link from the WebSphere Commerce Enhancements for version 6 page.

TRA Installing required maintenance on WebSphere **Commerce Server** Update installer download.updii.6107.<os>.<arch>.zip Install update installer Fix pack 4 ▶ 6.0.0-WS-WCServer-FP004.pak ▶ Copy to <updii>/maintenance APAR LI72956 ▶ 6.0.0.4-WS-WCServer-IFLI72956.pak Copy to <updii>/maintenance Update Product only Each instance 

Follow these steps to install the required maintenance on WebSphere Commerce Server. Obtain, extract and install the update installer.

Copy the fix pack 4 maintenance file to the maintenance directory under the update installer home directory.

Copy the LI72956 maintenance file to the maintenance directory under the update installer home directory.

Apply the updates first to the product binaries only.

Finally, apply the updates to each instance you use with feature pack 3.

Note: You can apply fix pack 4 and LI72956 separately, each with its own session of the update installer

Installing required maintenance on WebSphere Commerce Developer

Update installer

download.updii.6107.<os>.<arch>.zip
Install update installer

Fix pack 4

6.0.0-WS-WCDeveloper-FP004.pak

Copy to <updii>/maintenance

APAR LI72956

6.0.0.4-WS-WCServer-IFLI72956.pak

Copy to <updii>/maintenance

Update

Once for toolkit installation directory

Follow these steps to install the required maintenance on WebSphere Commerce Developer.

Extract and install the update installer.

Copy the fix pack 4 maintenance file to the maintenance directory under the update installer home directory.

Copy the LI72956 maintenance file to the maintenance directory under the update installer home directory.

Apply the update to the toolkit installation directory.

Note: You can apply fix pack 4 and LI72956 separately, each with its own session of the update installer

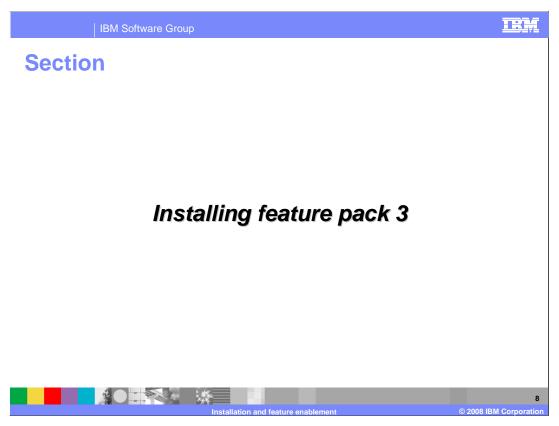

Installing feature pack 3

### **Install feature pack 3**

- Download and extract feature pack installer
   6.0.0-WS-WCFeaturePack3.zip (330 MB)
- Install and choose server installation directory
- Installation puts new files into components directory
- Verify success
  - Server <WC>/logs/<fepx>/install/log.txt
  - Developer <Toolkit>/logs/<fepx>/install/log.txt

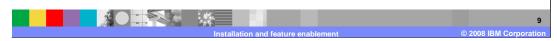

Perform these steps to install feature pack 3 on the WebSphere Commerce Server or Developer.

Download and extract the feature pack installer.

Run the installer and choose the WebSphere Commerce Server or Developer installation directory.

Upon completion, the installer has put new files and directories under the components directory.

Verify installation was successful by looking at the installation log files.

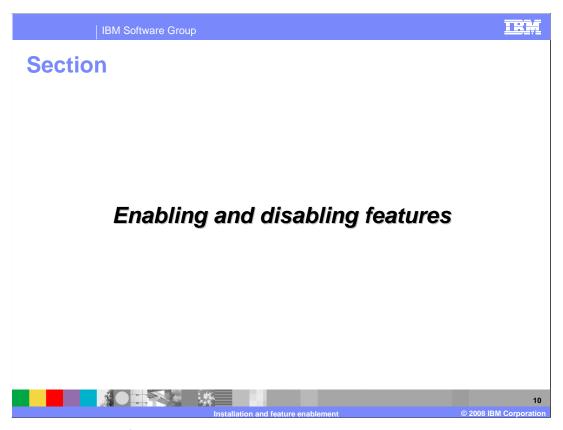

Enabling and disabling features

HE ... **Enable/disable features for WebSphere Commerce Server** To enable features, run this command in the <WC>/bin directory: config\_ant -buildfile <WC>/components/common/xml/enableFeature.xml -DinstanceName = < instanceName > - DfeatureName = management center -DdbUserPassword=<dbUserPassword> To disable features, run this command in the <WC>/bin directory: config ant -buildfile <WC>/components/common/xml/disableFeature.xml -DinstanceName = < instanceName > - DfeatureName = management center -DdbUserPassword=<dbUserPassword> To verify that the enable or disable feature script was successful ▶ BUILD completed message should be displayed in the command window where you ran the script If you see a BUILD FAILED message, look in the log files for further details. Enable: <WC>/instances/instance\_name/logs/enablemanagementcenter\_timestamp.log Disable: <WC>/instances/instance\_name/logs/disablemanagementcenter\_timestamp.log

Before the features are operational on WebSphere Commerce Server, you need to enable the features by running the script shown. Similarly, to disable the features, run the script shown.

To verify that the enable or disable feature script was successfully run, you should see the BUILD completed message in the command window where you ran the script. If you see a BUILD FAILED message you can look in the log files for further problem determination.

# **Enable/disable features for WebSphere Commerce Developer**

- To enable features, run this command in the <toolkit\_install\_dir>/bin/directory:
  - ▶ enableFeature.bat -DfeatureName=management-center
- To disable features, run this command in the <toolkit\_install\_dir>/bin/ directory:
  - ▶ disableFeature.bat -DfeatureName=management-center
- To verify that the enable or disable feature script was successful
  - ▶ BUILD completed message should be displayed in the command window where you ran the script
  - If you see a BUILD FAILED message, look in the log files for further details.
    - Enable: <toolkit\_install\_dir>\logs\enableFeature.log
    - Disable: <toolkit\_install\_dir>\logs\disableFeature.log

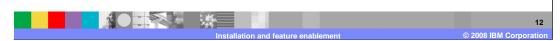

Run these commands on WebSphere Commerce Developer to enable or disable the features. To verify that the enable or disable feature script was successfully run, you should see the BUILD completed message in the command window where you ran the script. If you see a BUILD FAILED message you can look in the log files for further problem determination.

#### **Enable/disable features**

- Dependencies between features in same feature pack
  - ▶ Enabling management center feature causes component services feature to be enabled.
- Dependencies between features in different feature packs
  - Feature pack 3 contains newer level of component services
  - Feature is disabled only when no other feature depends on it

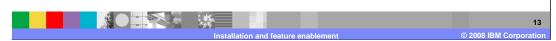

Feature Pack 3 introduces the concept of dependencies where a feature depends on another feature in order to work. When the Management Center feature is enabled, the component services feature is enabled as well. Feature Pack 3 ships an upgraded version of component services. Disabling a feature is conditional on the interdependency of features that may be contained in different feature packs. If a feature is included in more than one feature pack, the feature can be disabled only if there are no feature dependencies on it.

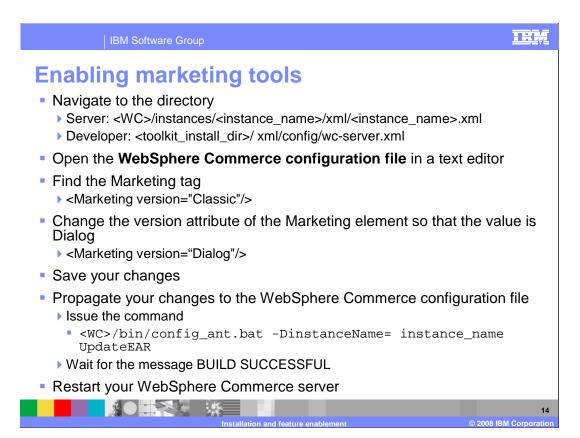

To use the new marketing tools in the Management Center, you must enable the feature separately.

This step is done independently from enabling the rest of the features. You are given this option so you have the flexibility to enable the new marketing runtime or not enable it, in case you still want to use the old marketing tools with the existing store front.

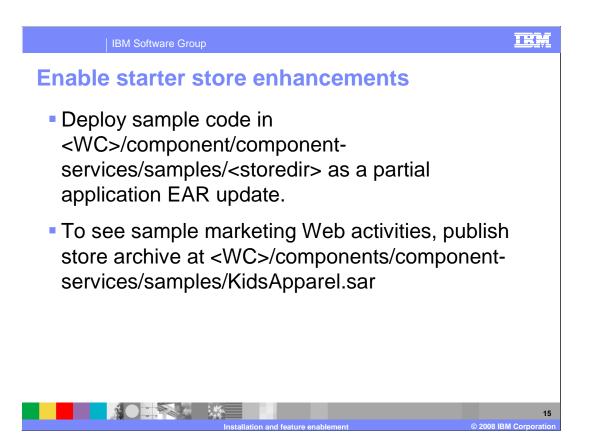

To view and use the Feature Pack 3 starter store enhancements, you must first enable them.

For a more detailed step by step process, refer to the information center.

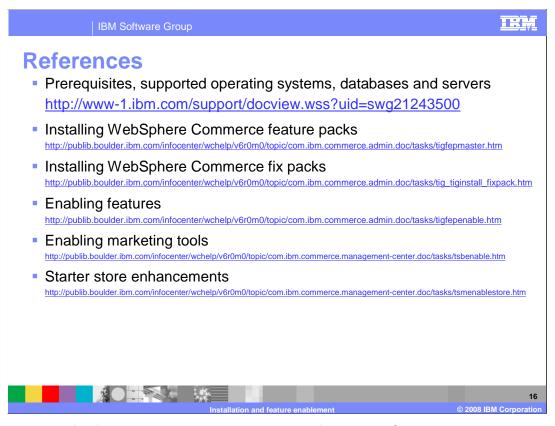

Here are a list of reference links to articles in the Information Center.

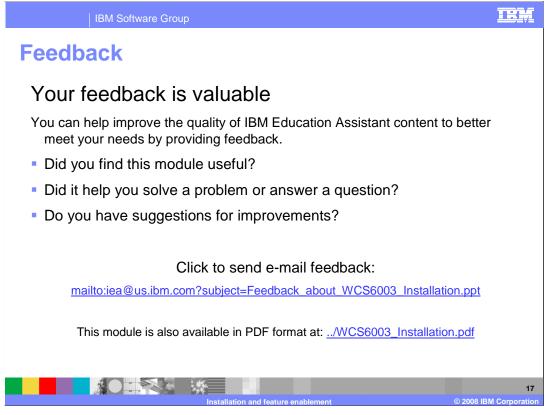

You can help improve the quality of IBM Education Assistant content by providing feedback.

## Trademarks, copyrights, and disclaimers

The following terms are trademarks or registered trademarks of International Business Machines Corporation in the United States, other countries, or both:

Rational WebSphere

A current list of other IBM trademarks is available on the Web at <a href="http://www.ibm.com/legal/copytrade.shtml">http://www.ibm.com/legal/copytrade.shtml</a>

Java, JDK, and all Java-based trademarks are trademarks of Sun Microsystems, Inc. in the United States, other countries, or both.

Product data has been reviewed for accuracy as of the date of initial publication. Product data is subject to change without notice. This document could include technical inaccuracies or typographical errors. IBM may make improvements or changes in the products or programs described herein at any time without notice. Any statements regarding IBM's future direction and intent are subject to change or withdrawal without notice, and represent goals and objectives only. References in this document to IBM products, programs, or services does not imply that IBM intends to make such products, programs or services available in all countries in which IBM operates or does business. Any reference to an IBM Program Product in this document is not intended to state or imply that only that program product may be used. Any functionally equivalent program, that does not infringe IBM's intellectual property rights, may be used instead.

Information is provided "AS IS" without warranty of any kind. THE INFORMATION PROVIDED IN THIS DOCUMENT IS DISTRIBUTED "AS IS" WITHOUT ANY WARRANTY, EITHER EXPRESS OR IMPLIED. IBM EXPRESSLY DISCLAIMS ANY WARRANTIES OF MERCHANTABILITY, FITNESS FOR A PARTICULAR PURPOSE OR NONINFRINGEMENT. IBM shall have no responsibility to update this information. IBM products are warranted, if at all, according to the terms and conditions of the agreements (for example, IBM Customer Agreement, Statement of Limited Warranty, International Program License Agreement, etc.) under which they are provided. Information concerning non-IBM products was obtained from the suppliers of those products, their published announcements or other publicly available sources. IBM has not tested those products in connection with this publication and cannot confirm the accuracy of performance, compatibility or any other claims related to non-IBM products.

IBM makes no representations or warranties, express or implied, regarding non-IBM products and services.

The provision of the information contained herein is not intended to, and does not, grant any right or license under any IBM patents or copyrights. Inquiries regarding patent or copyright licenses should be made, in writing, to:

IBM Director of Licensing IBM Corporation North Castle Drive Armonk, NY 10504-1785 U.S.A.

Performance is based on measurements and projections using standard IBM benchmarks in a controlled environment. All customer examples described are presented as illustrations of how those customers have used IBM products and the results they may have achieved. The actual throughput or performance that any user will experience will vary depending upon considerations such as the amount of multiprogramming in the user's job stream, the I/O configuration, the storage configuration, and the workload processed. Therefore, no assurance can be given that an individual user will achieve throughput or performance improvements equivalent to the ratios stated here.

© Copyright International Business Machines Corporation 2008. All rights reserved.

Note to U.S. Government Users - Documentation related to restricted rights-Use, duplication or disclosure is subject to restrictions set forth in GSA ADP Schedule Contract and IBM Corp.

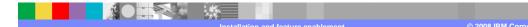

18